# **Microsoft**

# **MS-300 Exam**

**Microsoft Deploying Microsoft 365 Teamwork Exam**

**Questions & Answers Demo**

# **Version: 13.0**

# **Question: 1**

#### HOTSPOT

You need to configure retention for OneDrive. The solution must meet the technical requirements. How should you complete the command? To answer, select the appropriate options in the answer area.

NOTE: Each correct selection is worth one point.

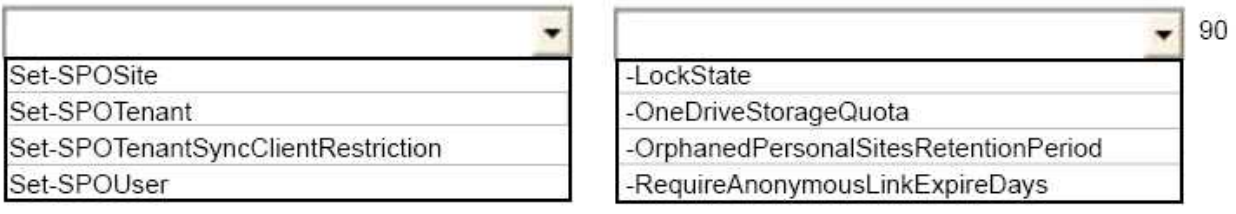

**Answer:**

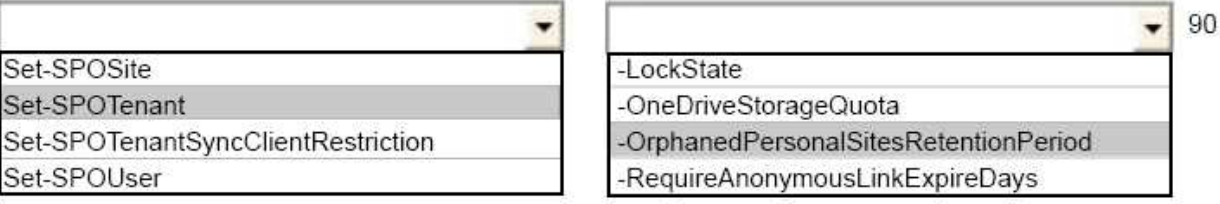

Explanation:

References:

https://docs.microsoft.com/en-us/powershell/module/sharepoint-online/setspotenant?view=sharepoint-ps

# **Question: 2**

You need to recommend an identity model that meets the technical requirements. Which Identity model should you recommend?

A. Synchronized Identity

- B. Cloud Identity
- C. Federated Identity

**Answer: A**

#### **Question: 3**

You need to block the media files to meet the technical requirements. What should you do?

A. From the SharePoint admin center, modify the properties of the OneDrive for Business site collection.

B. From the SharePoint admin center, modify the Access control settings.

C. From the OneDrive admin center, modify the Sync settings.

D. From the OneDrive admin center, modify the Compliance settings.

**Answer: C**

Explanation: References: https://docs.microsoft.com/en-us/onedrive/block-file-types

#### **Question: 4**

You need to meet the technical requirements for the finance department site collection. What should you do?

A. From the Security 8t Compliance admin center, create a classification label policy.

B. From the SharePoint admin center, select the finance department site collection, and then configure the Sharing settings.

C. From the Security & Compliance admin center, create a permission policy.

D. From the SharePoint admin center, select Sharing, and then select Limit external sharing using domains

**Answer: B**

Explanation: References:

https://docs.microsoft.com/en-us/sharepoint/restricted-domainssharing?redirectSourcePath=%252fen-us%252farticle%252fRestricted-Domains-Sharing-in-O365- SharePoint-Online-and-OneDrive-for-Business-5d7589cd-0997-4a00-a2ba-2320ec49c4e9

#### **Question: 5**

#### DRAG DROP

You need to meet the site requirements for the marketing department managers.

Which three actions should you perform in sequence? To answer, move the appropriate actions from the list of actions to the answer area and arrange them in the correct order.

#### **Actions**

#### **Answer Area**

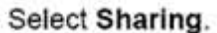

Select the site collections.

One the SharePoint admin center.

Open the marketing department site collections.

Configure the owners.

Open Site Settings.

**Answer:**

One the SharePoint admin center.

Open the marketing department site collections.

Configure the owners.

#### **Question: 6**

You need to confirm whether the performance issues experienced by the HR department site collection are due to the large images. What should you do?

A. From Site Settings for the site collection, select Storage Metrics

B. From Site Settings for the site collection, select Site collection health checks

- C. From the Microsoft 365 admin center, view the service status of SharePoint Online
- D. From Microsoft Edge, open the site. Run the developer tools

**Answer: D**

Explanation:

Scenario: Users in the HR department report performance issues affecting their site collection. You suspect that the issues are due to large images on the home page.

You can diagnose common issues with your SharePoint Online site using Internet Explorer developer tools.

There are three different ways that you can identify that a page on a SharePoint Online site has a performance problem with the customizations.

- The F12 tool bar network monitor
- Comparison to a non-customized baseline
- SharePoint Online response header metrics References:

https://docs.microsoft.com/en-us/office365/enterprise/diagnosing-performance-issues-withsharepoint-online

# **Question: 7**

#### DRAG DROP

You need to meet the technical requirements for the managers of the marketing department. Which three actions should you perform in sequence? To answer, move the appropriate actions from the list of actions to the answer area and arrange them in the correct order.

#### **Actions**

#### **Answer Area**

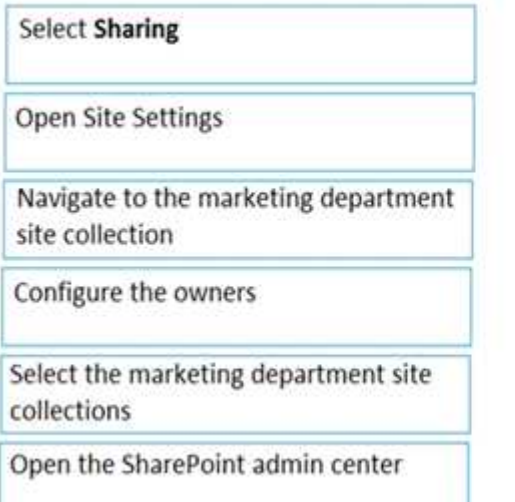

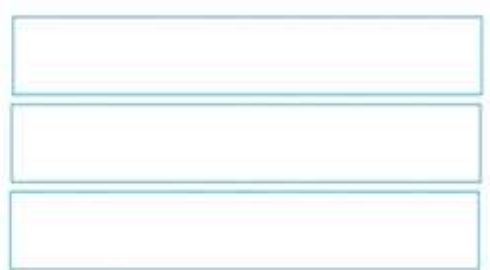

**Answer:**

# **Answer Area**

Open the SharePoint admin center

Navigate to the marketing department site collection

Configure the owners

#### Explanation:

Scenario: Ensure that the managers in the marketing department can view the storage metrics of the marketing department sites.

# **Question: 8**

You need to configure the Yammer feed to meet the technical requirements. What is the best way to achieve the goal? More than one answer choice may achieve the goal.

A. Add a Contact Editor web part B. Embed a Yammer feed

C. Add a Yammer web part D. Add a Yammer link

**Answer: C**

Explanation: References: https://docs.microsoft.com/en-us/yammer/integrate-yammer-with-other-apps/embed-a-feed-intoa-sharepointsite

### **Question: 9**

#### DRAG DROP

You have a Microsoft 365 subscription.

You need to prevent guest users from creating or updating channels.

How should you complete the PowerShell script? To answer, drag the appropriate options to the correct targets. Each option nay be used once, more Own once, or not at .ill. You may need to the split bar between panes or scroll to view content.

NOTE: Each correct selection is worth one point.

Values

AzureAD

SPOnline

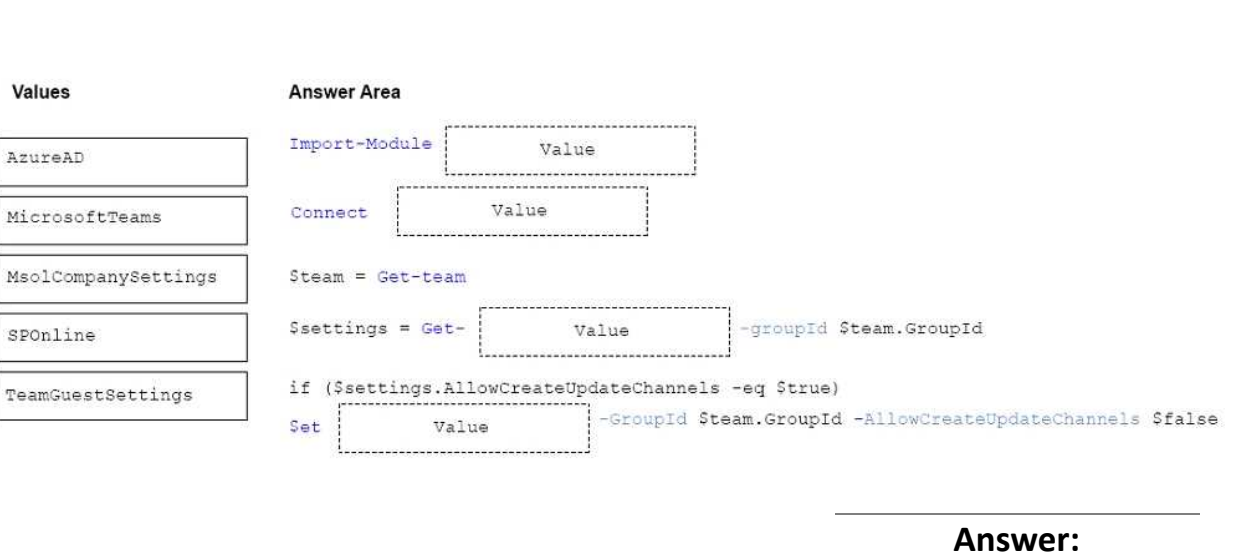

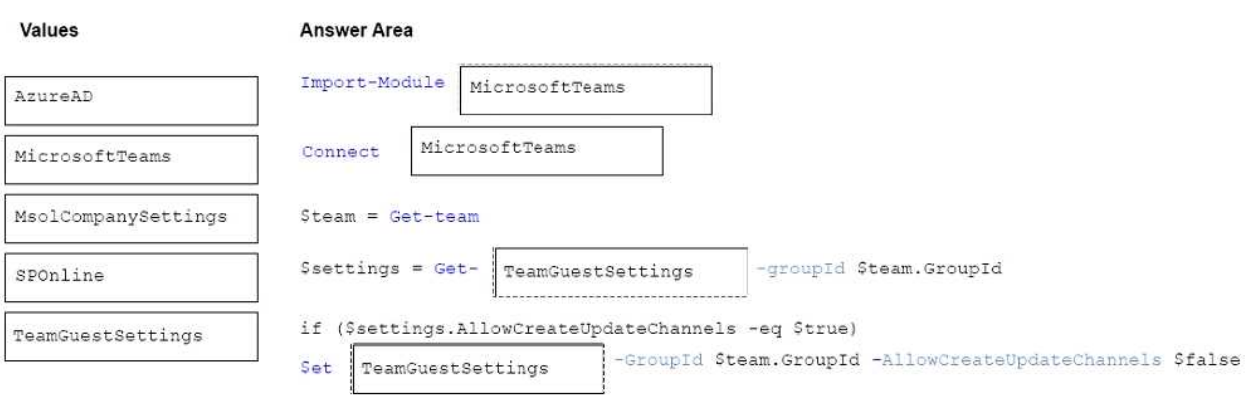

# **Question: 10**

You need to minimize the number of documents returned during searches. The solution must meet the technical requirements.

What should you configure?

- A. Add a result source and prevent partial search results from being returned.
- B. Add a query transform to restrict results to certain document types.
- C. Create a crawled property for each document type.
- D. Create a managed property for each document type.

**Answer: A**

Explanation: References: https://docs.microsoft.com/en-us/sharepoint/search/understanding-result-sources-for-search